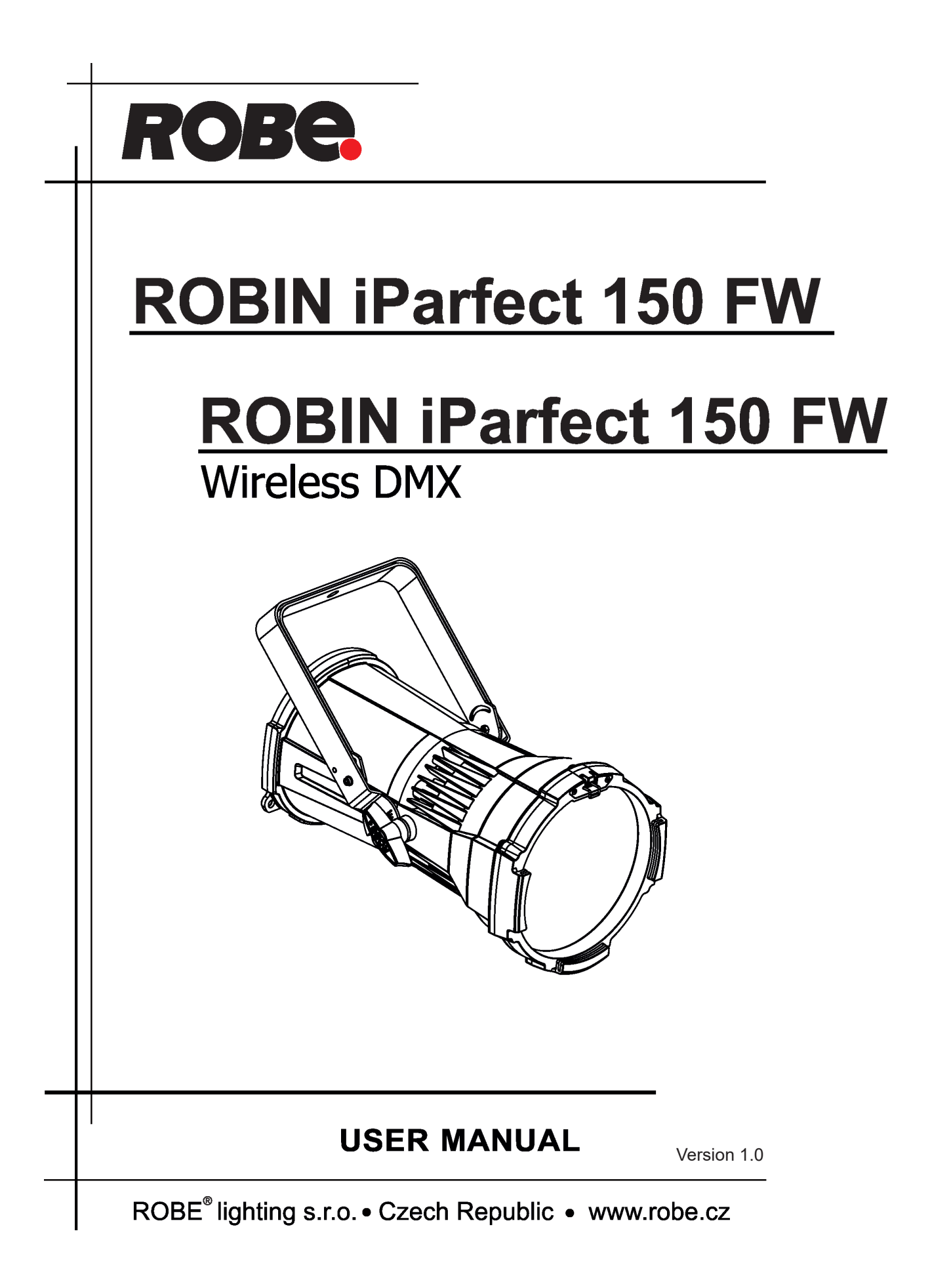

# **ROBIN iParfect 150 WF**

# **Table of contents**

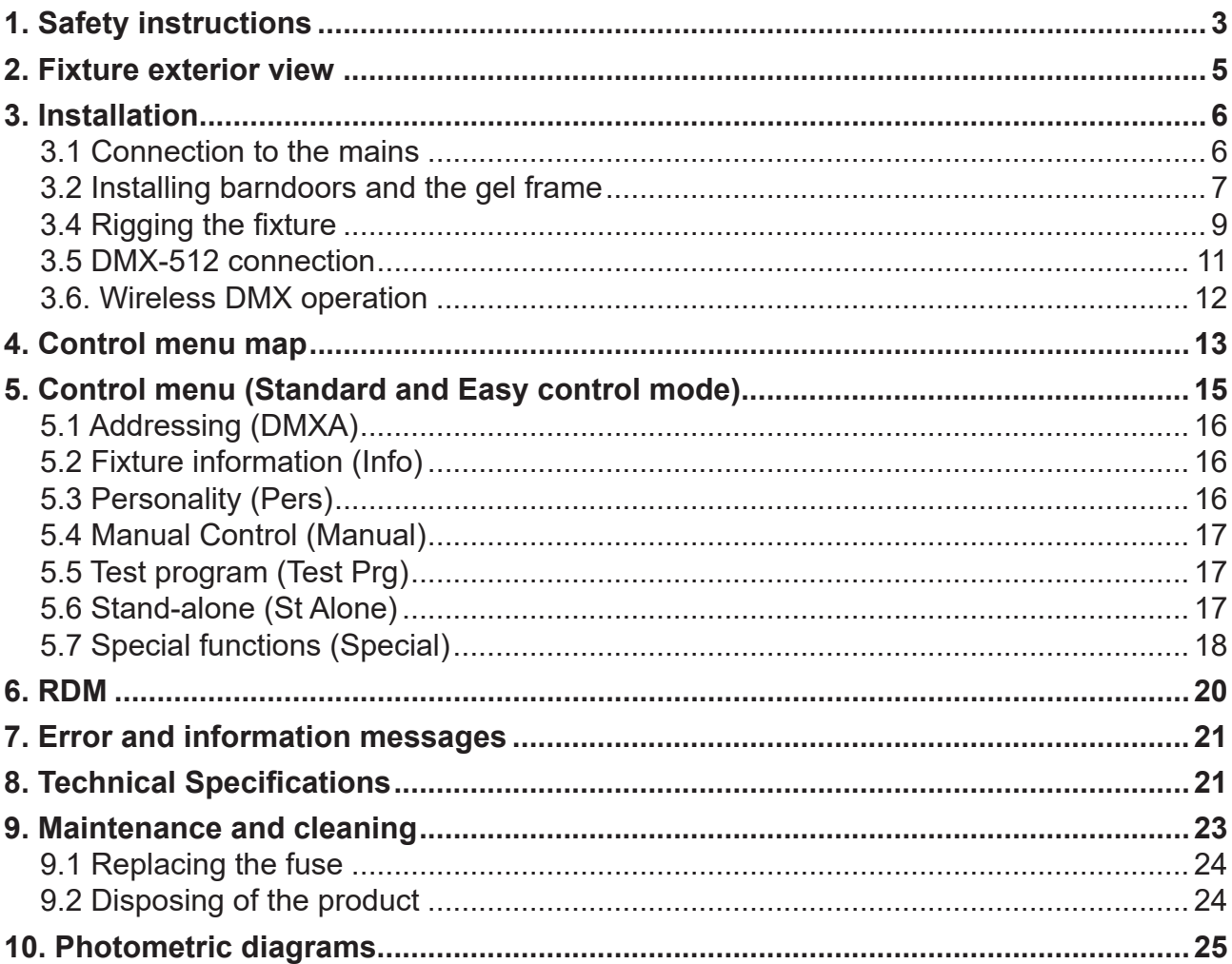

### **FOR YOUR OWN SAFETY, PLEASE READ THIS USER MANUAL CAREFULLY BEFORE POWERING OR INSTALLING YOUR iPARFECT 150 FW !**

### **Save it for future reference.**

This device has left our premises in absolutely perfect condition. In order to maintain this condition and to ensure a safe operation, it is absolutely necessary for the user to follow the safety instructions and warning notes written in this manual.

The manufacturer will not accept liability for any resulting damages caused by the non-observance of this manual or any unauthorized modification to the device.

Please consider that damages caused by manual modifications to the device are not subject to warranty.

### **The iParfect 150 FW was designed for indoor use and it is intended for professional application only. It is not for household use.**

# **1. Safety instructions**

### **DANGEROUS VOLTAGE CONSTITUTING A RISK OF ELECTRIC SHOCK IS PRESENT WITHIN THIS UNIT!**

Make sure that the available voltage is not higher than stated on the rear panel of the fixture. This fixture should be operated only from the type of power source indicated on the marking label. If you are not sure of the type of power supplied, consult your authorized distributor or local power company.

Always disconnect the fixture from AC power before cleaning, removing or installing any part of the fixture.

The power plug has to be accessible after installing the fixture. Do not overload wall outlets and extension cords as this can result in fire or electric shock.

Do not allow anything to rest on the power cord. Do not locate this fixture where the cord may be damaged by persons walking on it.

Make sure that the power cord is never crimped or damaged by sharp edges. Check the fixture and the power cord from time to time.

Refer servicing to qualified service personnel.

**This fixture falls under protection class I. Therefore this fixture has to be connected to a mains socket outlet with a protective earthing connection.**

Do not connect this fixture to a dimmer pack.

**Warning! LED light emission. Risk of eye injury. Do not look into the beam at short distance of the of the product. Do not view the light output with optical instruments or any device that may conncentrate the beam. The light source contains blue LEDs.**

If the fixture has been exposed to drastic temperature fluctuation (e.g. after transportation), do not switch it on immediately. The arising condensation water might damage your device. Leave the device switched off until it has reached room temperature.

Avoid brute force when installing or operating the fixture.

When choosing the installation spot, please make sure that the fixture is not exposed to extreme heat, or dust.

### **Do not block the front transparent glass with any object when the fixture is under operation.**

Housing of the fixture should never be covered with cloth or other materials.

This fixture should not be placed in a built-in installation unless proper ventilation is provided.

Only operate the fixture after having checked that the housing is firmly closed and all screws are tightly fastened.

Make sure that the area below the installation place is blocked when rigging, derigging or servicing the fixture.

### **To avoid damage of an internal optical system of the fixture, never let the sunlight (or other light source) lights directly to the lens array, even when the fixture is not working**

The fixture becomes very hot during operation. Allow the fixture to cool approximately 30 minutes prior to servicing or maintenance.

Operate the fixture only after having familiarized with its functions. Do not permit operation by persons not qualified for operating the fixture. Most damages are the result of unprofessional operation!

Please use the original packaging if the fixture is to be transported.

Please consider that unauthorized modifications on the fixture are forbidden due to safety reasons!

If this device will be operated in any way different to the one described in this manual, the product may suffer damages and the guarantee becomes void.

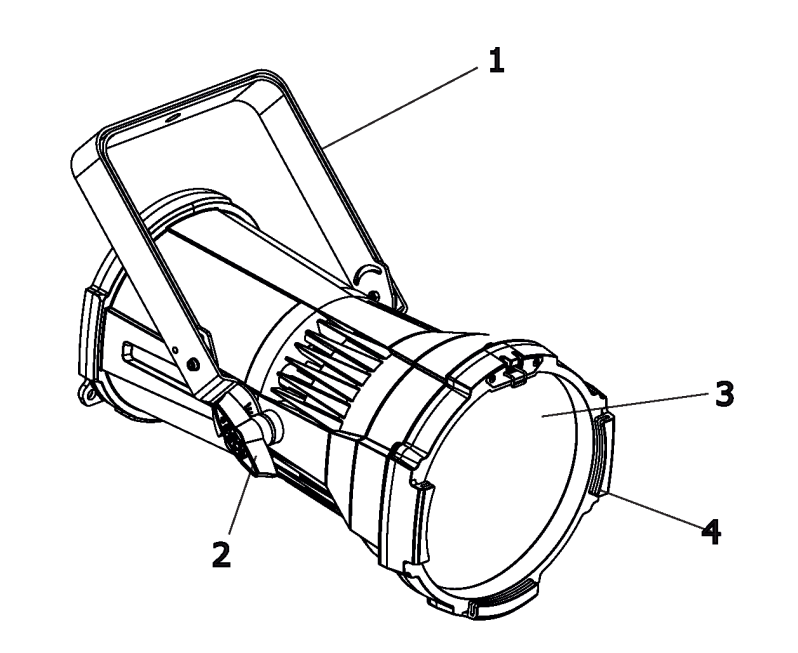

- **1** Mounting bracket
- **2**  Tilt locks
- **3** Lens array with transparent glass cover
- **4** Accessory frame adaptor

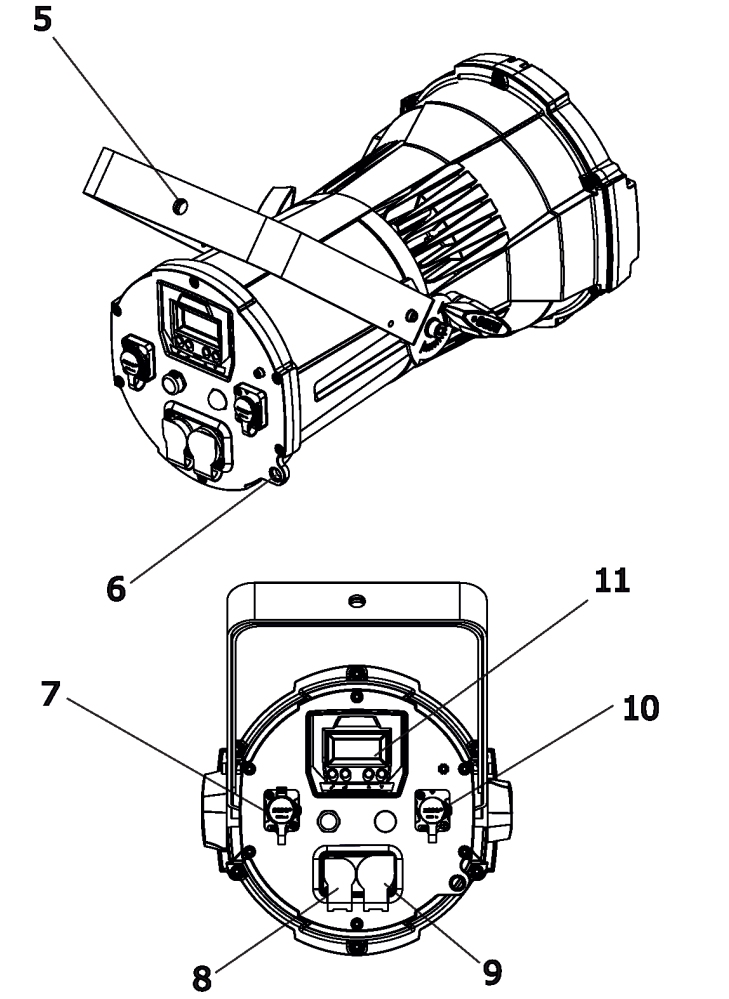

- **5** Mounting hole for clamp
- **6** Attachment point
- **7** DMX OUT (with sealing cover)\*
- **8** Mains IN (with sealing cover)\*
- **9** Mains OUT (with sealing cover)\*
- **10** DMX IN (with sealing cover)\*
- **11**  Display and control buttons

#### \***IMPORTANT!**

**Fixture´s power connectors (8, 9) are dust and water protected according to protection class IP 65 by mating with related power connectors with cords (IP 65 rated) or by covering with the rubber sealing covers. They cannot stay uncovered outdoor (e.g. during fixture installation).** 

**Fixture´s DMX connectors (7, 10) are dust and water protected according to protection class IP 65 by mating with related power connectors with cords (IP 65 rated) or by covering with the rubber sealing covers. They cannot stay uncovered outdoor (e.g. during fixture installation).** 

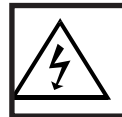

 *Fixtures must be installed by a Qualified electrician in accordance with all national and local electrical and construction codes and regulatio***n.**

# **3.1 Connection to the mains**

#### **For protection from electric shock, the fixture must be earthed!** ſ

The iParfect 150 FW is equipped with auto-switching power supply that automatically adjusts to any 50-60Hz AC power source from 100-240 Volts.

Install a cord cap on the power cable to allow connection to power outlet, install a grounding-type (earthed) plug meeting suitable IP rating, following the plug manufacturer's instructions. If you have any doubts about proper installation, consult a qualified electrician.

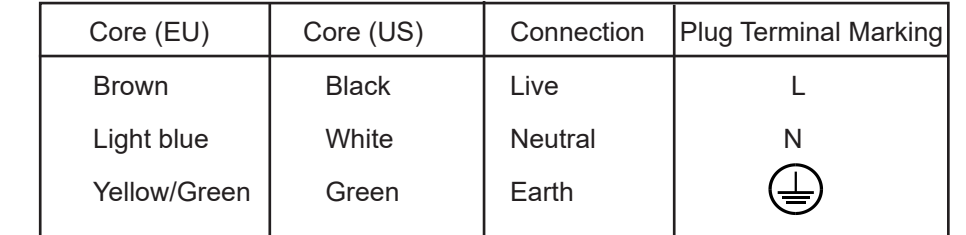

This device falls under class one and must be earthed (grounded)!

The max. number of connected fixtures in power chain depends on AC mains power voltage: CE: ETL:

- 15 fixtures at power supply= 230V 9 fixtures at power supply= 230V
- 
- 7 fixtures at power supply= 120V
- 

13 fixtures at power supply= 208V<br>
7 fixtures at power supply= 120V<br>
4 fixtures at power supply= 120V<br>
4 fixtures at power supply= 120V

Actual number of fixtures may differ from values stated above as you have to take into account the length of supply cables, circuit breaker etc. at projecting of the fixtures installation Do not overload the supply line and connecting leads.

Wiring and connection work must be carried out by qualified staff!

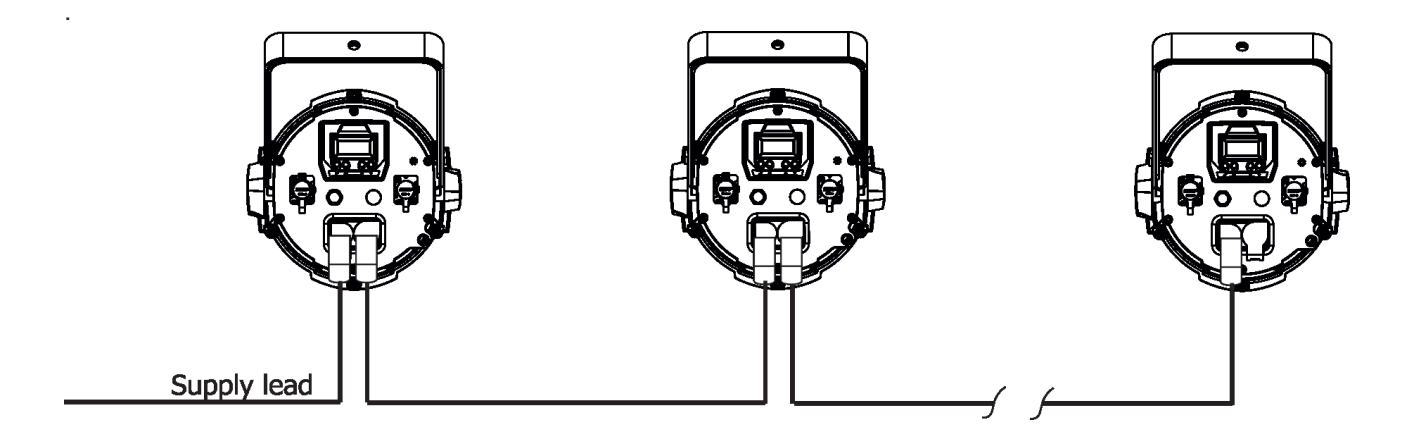

# **3.2 Installing barndoors and the gel frame**

### **Disconnect the fixture from mains before barndoors and the gel frame installation!**

1. Unlock the spring lock (1) of the accessory frame adaptor (2) via pushing this spring lock as show red arrows on the picture.

2. Insert the gel frame (3) into the bottom slots of the accessory frame adaptor (2).

3. Insert the barndoors (4) into the top slots of the frame adaptor (2).

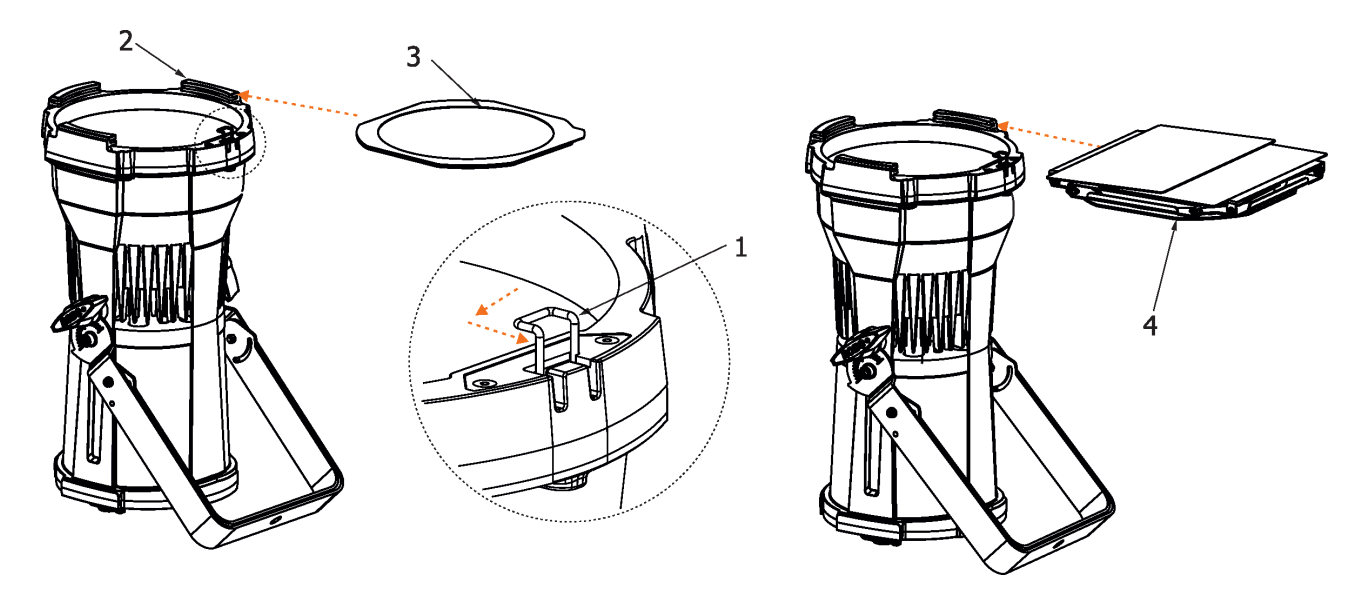

4. Secure both accessories by moving the spring lock (1) to locked position as shows the red arrow on the picture.

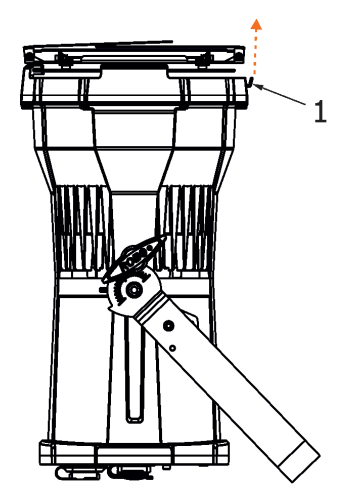

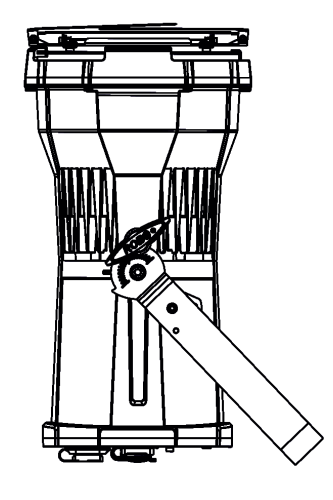

Note: the barndoors can be rotated to desired position and secured in this position via the securing screw (5).

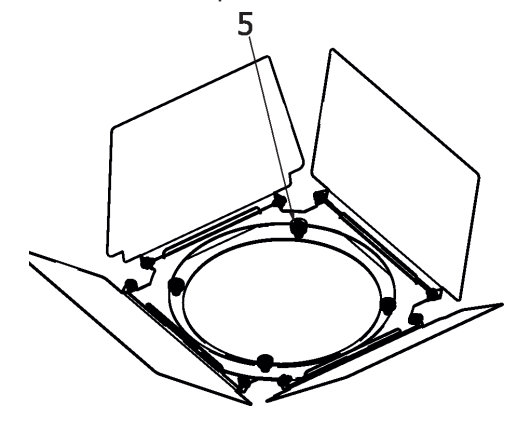

# **3.4 Rigging the fixture**

A structure intended for installation of the fixture(s) must safely hold weight of the fixture(s) placed on it. The structure has to be certificated to the purpose.

The fixture must be installed in accordance with national and local electrical and construction codes and regulation.

### *For overhead installation, the fixture must be always secured with a safety wire.*

IMPORTANT! OVERHEAD RIGGING REQUIRES EXTENSIVE EXPERIENCE, including calculating working load limits, installation material being used, and periodic safety inspection of all installation material and the projector. If you lack these qualifications, do not attempt the installation yourself, but use a help of professional companies.

CAUTION: Fixtures may cause severe injuries when crashing down! If you have doubts concerning the safety of a possible installation, do not install the fixture!

The operator has to make sure that safety-relating and machine-technical installations are approved by a skilled person once a year.

Allow the fixture to cool for ten minutes before handling with it.

The fixture has to be installed out of the reach of public.

.

The fixture must never be fixed swinging freely in the room.

**When installing the device, make sure there is no highly inflammable material (decoration articles, etc.) in a distance of min. 0.4 m.**

### **Use an appropriate clamp to rig the fixture on the truss. Make sure that the device is fixed properly! Ensure the structure (truss) to which you are attaching the fixtures is secure. When installing fixtures side-by-side, avoid illuminating one fixture with another!**

The fixture can stand on the stage floor ( by means of the unfolded mounting bracket) or rigged on a truss (via folded mounting bracket) without altering its operation characteristics.

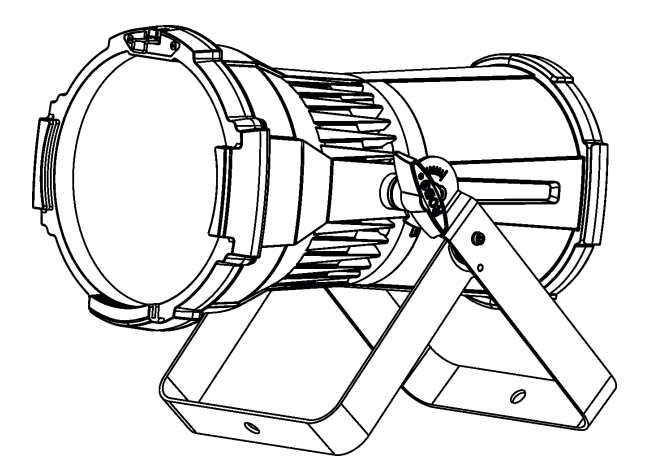

For securing the fixture to the truss, install a safety wire which can hold at least 10 times the weight of the fixture. Use only the safety wire with snap hooks with screw lock gates. Fasten the safety cable around the truss and the mounting bracket as shown on the picture below.

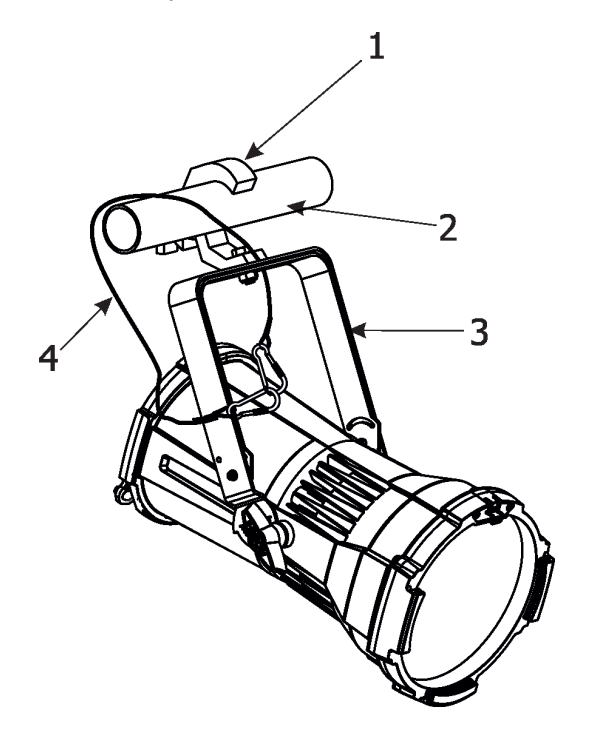

-Clamp -Truss -Mounting bracket -Safety wire

# **3.5 DMX-512 connection**

The fixture is equipped with 5-pin XLR sockets for DMX input and output. Only use a shielded twisted-pair cable designed for RS-485 and 5-pin XLR connectors in order to connect the controller with the fixture and fixtures each other.

To keep declared IP rating of the fixture, all used XLR connectors and cables have to meet IP 65 rating.

#### **DMX** output DMX input **XLR socket: XLRplug: 1** - Shield **2** - Signal (-) **3** - Signal (+) **4** - Not used **5** - Not used **1** - Shield **2** - Signal (-) **3** - Signal (+) **4** - Not used **5** - Not used

If you use a standard DMX controllers, you can connect the DMX output of the controller directly with the DMX input of the first fixture in the DMX chain. If you wish to connect DMX controller with other XLR outputs, you need to use adaptor cables.

#### **Building a serial DMX-chain:**

Connect the DMX output of the first fixture in the DMX chain with the DMX input of the next fixture. Always connect fixture DMX output with the DMX input of the next fixture until all fixtures are connected. Up to 32 fixtures can be interconnected.

**Caution:** At the last fixture, the DMX chain has to be terminated with a terminator. Solder a 120 Ω resistor between Signal (–) and Signal (+) into a 5-pin XLR-plug and plug it in the DMX output of the last fixture.

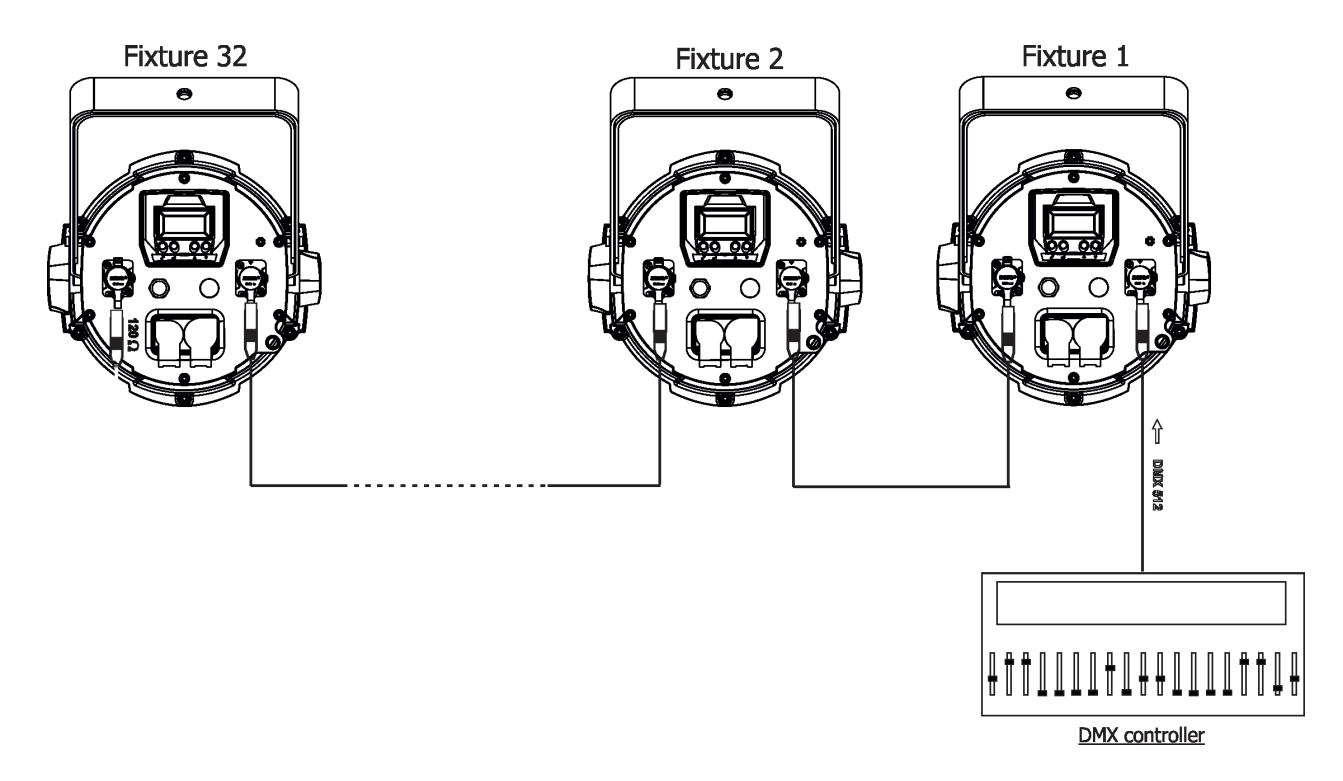

# **3.6. Wireless DMX operation**

The wireless DMX version of the fixture is equipped with the Lumen Radio CRMX module and antenna for receiving DMX signal. CRMX module operates on the 2.4 GHz band.

#### To link the fixture with DMX transmitter.

The fixture can be only linked with the transmitter by running a link procedure on DMX transmitter . After linking , the level of DMX signal ( 0-100 %) is displayed in the menu item "Stat" (Special -->Vireless -->Stat).

#### To unlink the fixture from DMX transmitter.

The fixture can be unlinked from receiver via the menu item " Unlink" (Special-->Vireless -->Unlink.).

# **4. Control menu map**

# **Default settings=Bold print**

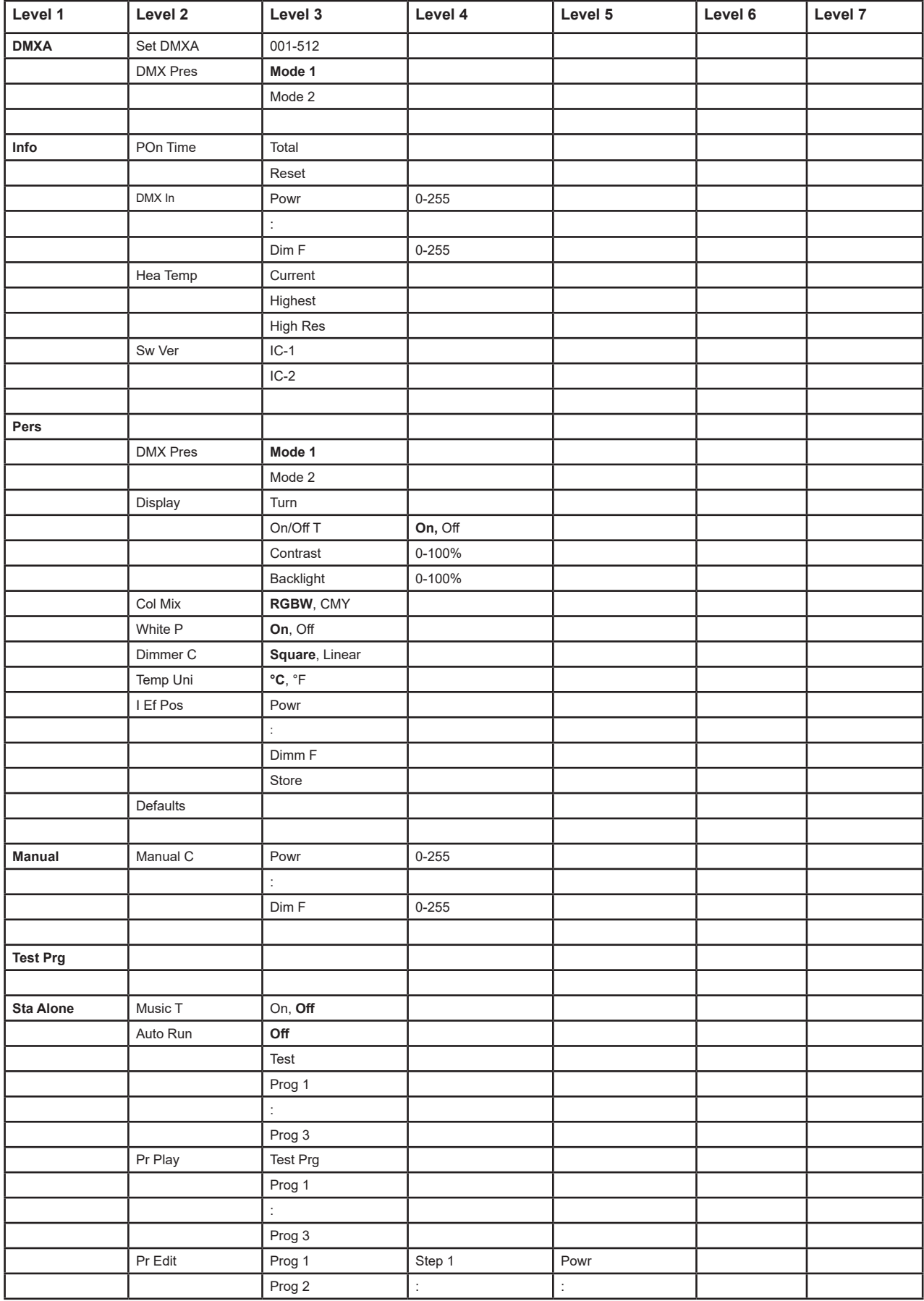

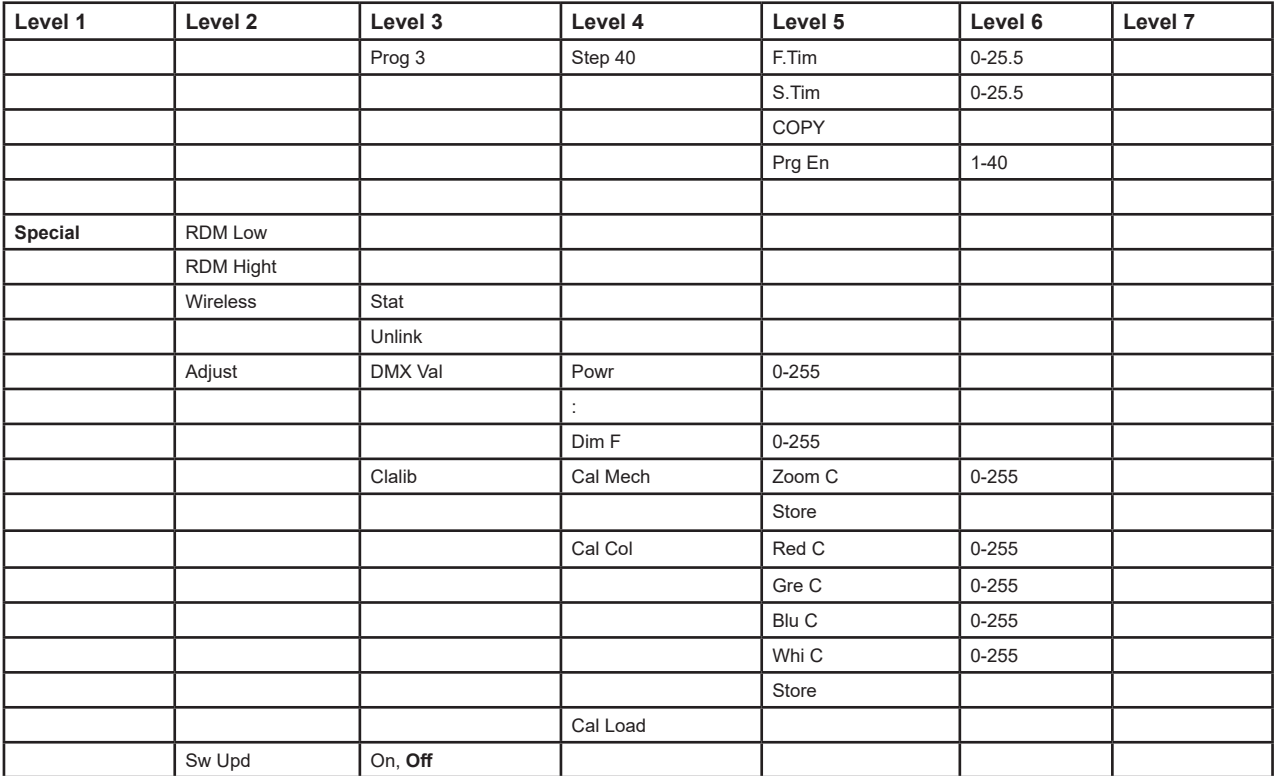

# **5. Control menu (Standard and Easy control mode)**

The iParfect 150 FW is equipped with 2-row LCD display which allows to set the fixture´s behaviour according to your needs, obtain information on its operation, control all range of effects and program it in stand-alone mode.

The four control buttons have the following functions according to the control mode:

#### **Standard control mode (default setting)**

 $\overline{P}$  - ESCAPE button used to leave the menu without saving changes.

 $\blacktriangle$ ,  $\blacktriangledown$  - NEXT, PREV buttons for moving between menu items and for value adjusting.

← ENTER button used to enter the selected menu (menu item) and to confirm adjusted value. After switching the fixture on, the display shows set DMX address.

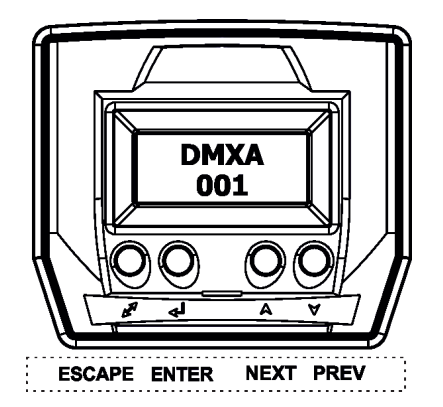

#### **Easy control mode**

[INTENSITY] buttons used to set light intensity (dimmer).

[COLOR] buttons used to set colour

After switching the fixture on, the display shows dimmer intensity and colour which have been set before switching the iParfect 150 FW off.

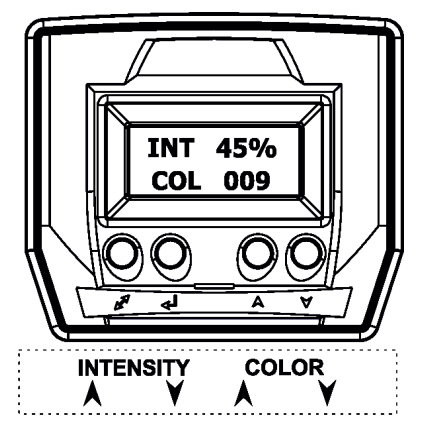

When the fixture is switched off, both adjusted color and light intensity are saved into memory and loaded after switching the fixture on.

Note: DMX control in this mode is disabled.

#### **Switching the fixture to Easy control mode**

When the current DMX address is displayed in the Standard control mode:

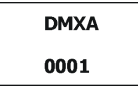

press the [NEXT] and [PREV] buttons at the same time until the screen for the Easy control mode appears.

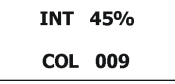

For switching the fixture back to the Standard control mode, press the [NEXT] and [PREV] buttons at the same time until the screen for the Standard control mode appears.

# **5.1 Addressing (DMXA)**

Set DMXA<sub>-</sub> Use this menu item to set the DMX start address of the fixture, which is defined as the first channel from which the iParfect 150 FW will respond to the controller.

If you set, for example, the address 31, the iParfect 150 FW will use channels 31 - 48 for control (if Mode 1 is selected).

Please, be sure that you do not have any overlapping channels in order to control each iParfect 150 FW correctly and independently from any other fixture on the DMX data link.

If there is no data received at the DMX input, the display will start to flash "0001" with actually stored DMX address.

**DMX Pres** - **DMX preset**. Use the menu to select desired channel mode.

- **Mode 1** 17 control channels (default)
- **Mode 2** 11 control channels

# **5.2 Fixture information (Info)**

**POn Time** - **Power on time**. Select this menu to read the number of fixture operation hours.

 **Total** - The item shows the total number of the operation hours since the iParfect 150 FW has been fabricated.  **Reset** - The item shows the number of the operation hours that the iParfect 150 FW has been powered on since the counter was last reset.

In order to reset this counter to 0, press and hold both [NEXT] and [PREV] buttons and the [Enter] button at the same time.

**DMX In - DMX readout.** The menu is used to read DMX values of each channel received by the fixture.

**Hea. Temp** - **Temperature**. The menu shows temperature of the LED module.

**Current** - A current temperature of the LED module.

 **Highest** - A maximum temperature of the the LED module since the fixture has been fabricated.

 **High Res** - A maximum temperature of the the LED module since the counter was last reset.

 In order to reset this counter, press and hold both [NEXT] and [PREV] buttons and the [Enter] button at the same time.

**Sw Ver** - **Software versions**. Select this item to read the software version of the fixture modules.

**IC-1** - A display processor.

**IC-2** - A LED control processor.

# **5.3 Personality (Pers)**

**DMX Pres** - **DMX preset**. Use the menu to select desired channel mode.

**Mode 1** - 17 control channels (default)

**Mode 2** - 11 control channels

**Display** - **Display adjusting**. This menu allows you to adjust the display behaviour.

 **Turn** - This function rotates menu 180 degrees from current orientation. Note: Pressing and holding the Escape button also rotates menu. **On/Off T** - This function allows you to keep the display permanent on or turn it off two minutes after last pressing any button on the control panel. **Contrast**- Use this function to adjust contrast of the display (0-100%). **Backlight**- Use this function to adjust backlight of the display (0-100%).

**Col. Mix.** - **Colour mixing mode**. This item allows switching into RGBW or CMY mode. In the CMY mode, the white(8bit) and white (16) bit channels are not active.

**White P** - **White Point 8000K**. If the function is on, the CTC channel allows to set desired white in range of 8000K-2700K

(0 DMX=8000K,64 DMX=5600K, 128 DMX=4200K, 192 DMX=3200K, 255 DMX=2700K). Necessary condition is , that RGBW channels have to be full (255DMX) or set at the same DMX values, e.g. 150 DMX.

If this function is off, the range of whites is not uniform and may be different for each fixture. **Temp Uni** - **Temperature unit**. Use the menu item to change temperature unit from °C to °F.

**I Ef Pos** - **Init effect positions**. Use the menu to set all effects to the desired positions at which they will stay after switching the fixture on without DMX signal connected.

**Defaults** - The menu item allows to set all fixture parameters to the default (factory) values.

# **5.4 Manual Control (Manual)**

Use the menu to control all fixture channels by means of the control panel.

# **5.5 Test program (Test Prg)**

Use this menu to to run a special demo-test sequences without an external controller, which will show you some possibilities of using the iParfect 150 FW.

# **5.6 Stand-alone (St Alone)**

The iParfect 150 FW offers three user-editable programs (Prog 1-Prog 3), each up to 40 steps. T

**Music T** - **Music trigger**. Select this function to enable the sound control of the running program via the built-in microphone.

**Auto Run** - **Presetting playback**. This function allows you to select the program which will be played in the stand-alone mode after switching the fixture on. Selected program will be played continuously in a loop.

**Off** - The option disables "Auto Run" function.

 **Test, Prog 1, Prog 2, Prog 3** - Selected program will start running after switching the fixture on.

**Pr Play** - **Playing program**. Select this menu to run a desired program in a loop (Test Prg, Prog 1 - Prog 3). Select the program you wish to run and press the [ENTER]. The selected program will start running. By Pressing the [ENTER] again, the program pauses running.

**Pr Edit** - **Editing program**. Select this menu to edit or create three editable programs (Prog 1-Prog 3). Each program step has a step time - during which effects last in the current step and a fade time- during which effects move to new positions.

To edit program.

- 1. Press [NEXT] or [PREV] to select the menu "Pr Edit" and press [ENTER].
- 2. Press [NEXT] or [PREV] to select the desired program and press [ENTER] button.
- 3. Press [NEXT] or [PREV] to select the desired program step and press [ENTER] button.
- 4. Press [NEXT] or [PREV] to select the desired item and press [ENTER] button. Now you can edit by [NEXT] or [PREV] buttons the DMX value (0-255) for selected item:

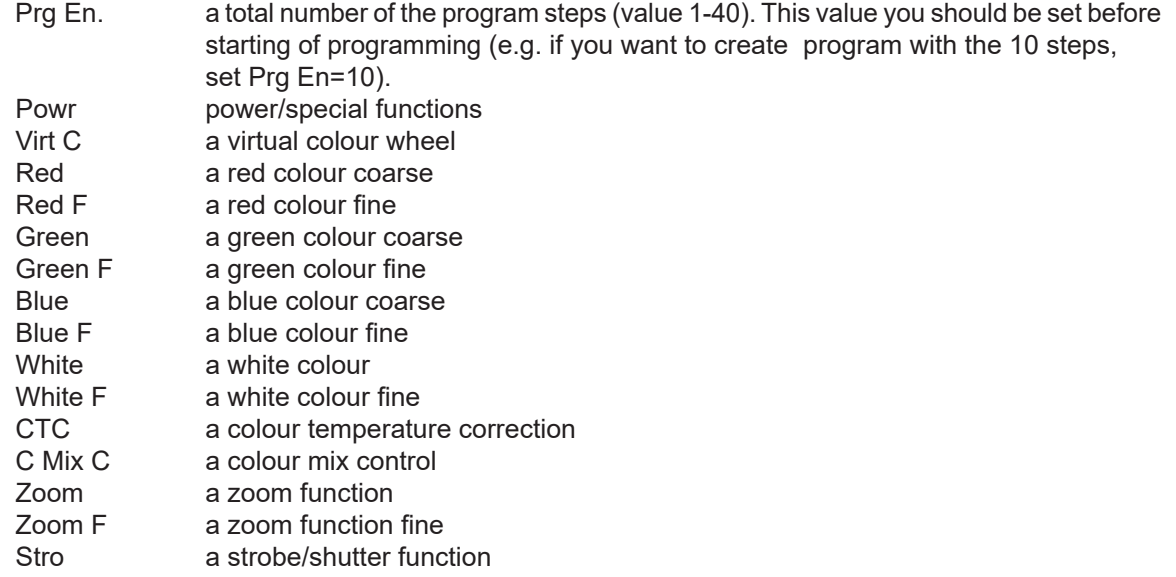

Dimm a dimmer function coarse Dim F a dimmer function fine F.Tim a fade time (0-25.5 sec) S.TiM a step time (0-25.5 sec) COPY copying the current prog. step to the next prog. step

5. Press [ENTER] button to confirm adjusted value .

6. Press [ESCAPE] button, select next prog. step, press [ENTER] button and repeat steps 4 - 5).

### **5.7 Special functions (Special)**

**RDM Low** - This menu item shows the first part of the RDM identification code.

**RDM High** - This menu item shows the second part of the RDM identification code.

**Wireless** - **Wireless DMX information**. The menu allows to read some information about Wireless DMX operation

> **Stat** - **Wireless status**. Use the menu to read wireless DMX status. **Unlink** - use this item to unlink fixture from wireless DMX.

**Adjust** - **Adjustment**. The menu allows the fine adjustment of effects.

 **DMX Val**- **DMX values**. Use the menu to set DMX values of fixture´s channels.

**Calib** - calibration of white colour.

**Cal Mech** - Use this menu to calibrate a zoom position.

**Cal Col** - Use this menu to set white colour 5600K.

#### *Calibration of the zoom position via the control board*

1. Disconnect DMX controller from the fixture and enter the "Cal Mech" menu.

2. Use the [PREV] and [NEXT] to find "Zoom C" and press [ENTER].

3. Set desired value and confirm it by pressing [ENTER]..

4. After calibration, find item "Store" and press [ENTER]. to save all adjusted values and reset the fixture.

#### *Calibration of the white 5600K via the control board*

1. Disconnect DMX controller from the fixture , set the shutter, dimmer and RGBW channels at 255 DMX, zoom at 128 DMX and the CTC channel at DMX=64 (white 5600K). Aim the light beam on the lux meter (e.g. Minolta CL-500 A Chroma meter) which is placed roughly 5m from the fixture.

2. Set the menu items Colour Mix Mode to RGBW and "White Point 8000K to On (Pers-> C Mix M -> RGBW, Pers-> White P -> On).

3. Enter the menu "Cal Col".

- 4. By means of the "Red C, Gre C, Blu C and Whi C" items adjust the 5600K colour temperature as exactly as possible (∆u´v´= 0).
- 5. After adjusting 5600K colour temperature, select item Store and press the [ENTER] button to save all adiusted values.

Note: you can also use DMX controler for both calibrations stated above, calibration protocol is the following:

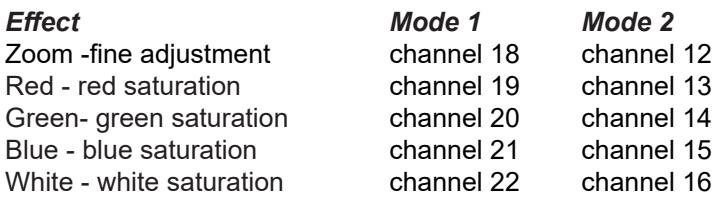

**Cal Load** - Loads default (factory) calibration.

**Sw Upd** - **Software update**. The menu item allows you to update software in the fixture. The following items are required in order to update software:

- PC running Windows or Linux or macOS
- DSU file

- Flash cable RS232/DMX P/N13050624 (if you want to use a serial port of PC)

- Robe Universal Interface or Robe Universal interface WTX (if you want to use an USB port of PC)

After the software updating the fixture will be set to default values.

To update software in the fixture:

1. DSU file is available from Robe web site at WWW.robe.cz.

 File with extension zip is intended for Windows (used and tested from XP to W10 on 32/64bit systems). File with extension tbz is intended for Linux (used and tested on Debian and Ubuntu 32/64bit). File with extension dmg is intended for macOS (used and tested on OSX up to Sierra) XQuartz required, install it from https://www.xquartz.org/

Save the download file to a folder on your computer.

In case that you use windows, extract files in the zip file (e.g. DSU iParfect150 17080432.zip)

- 2. Disconnect the fixture from DMX controller.
- 3. If you use the flash cable RS232/DMX, connect a serial port of your computer with DMX input of the fixture by means of the cable.

 If you use the Robe Universal Interface, connect a USB port of your computer with the Robe Universal Interface by means of the USB cable and DMX input of the fixture with the DMX output of the Robe Universal Interface via a DMX cable.

4. Switch the fixture to the update mode (Special --> SW Upd).

 Note: If you do not want to continue in the software update, you have to switch off and on the fixture to escape from the updating mode.

We recommend to cancel all running programs on your computer before starting the software update.

5. Double-click the software uploader file (e.g. DSU\_iParfect150\_17080432.exe) in

the extracted files. The Software Uploader program will start running.

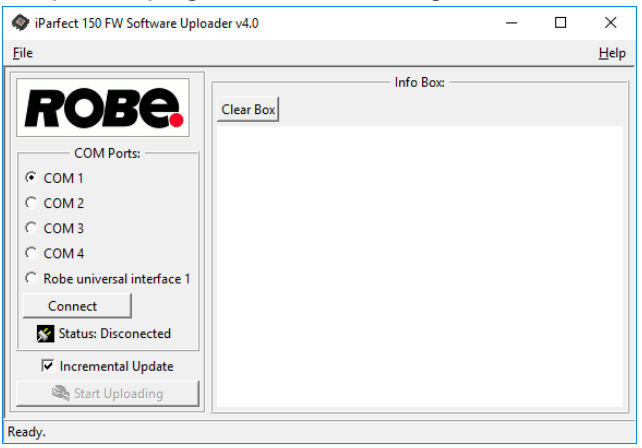

- 6. Select correct "COM " number if you use a Flash cable RS232/DMX or select "Robe Universal Interface 1 " if you use the Robe Universal Interface/Robe Universal Interface WTX and then click on the "Connect" button.
- 7. If the connection is OK, click the "Start Uploading" button to start software uploading. It will take several minutes to perform software update.

 If the option "Incremental Update" is not checked, all processors will be updated (including processors with the same software version).

 If you wish to update only processors with new version of software, check the "Incremental Update box".

Avoid interrupting the process. Update status is being displayed in the "Info Box" window.

 When the update is finished, the line with the text "Fixture is successfully updated" will appear in this window.

In case upload process is interrupted (e.g. power loss), the fixture stays in "Updating mode" and you will have to repeat the software update again.

Another way, how to update software in the fixtures (especially large installation of fixtures) is to use the ROBE Uploader. It is a software for automatized software update of Robe fixtures. It takes advantage of RDM support in the unit.

For more information please see https://www.robe.cz/support/.

### **6. RDM**

This fixture supports RDM operation. RDM (Remote Device Management) is a bi-directional communications protocol for use in DMX512 control systems, it is the new open standard for DMX512 device configuration and status monitoring.

The RDM protocol allows data packets to be inserted into a DMX512 data stream without adversely affecting existing non-RDM equipment. By using a special "Start Code," and by complying with the timing specifications for DMX512, the RDM protocol allows a console or dedicated RDM controller to send commands to and receive messages from specific moving lights.

RDM allows explicit commands to be sent to a device and responses to be received from it. The list of commands for the iParfect 150 FW is the following.

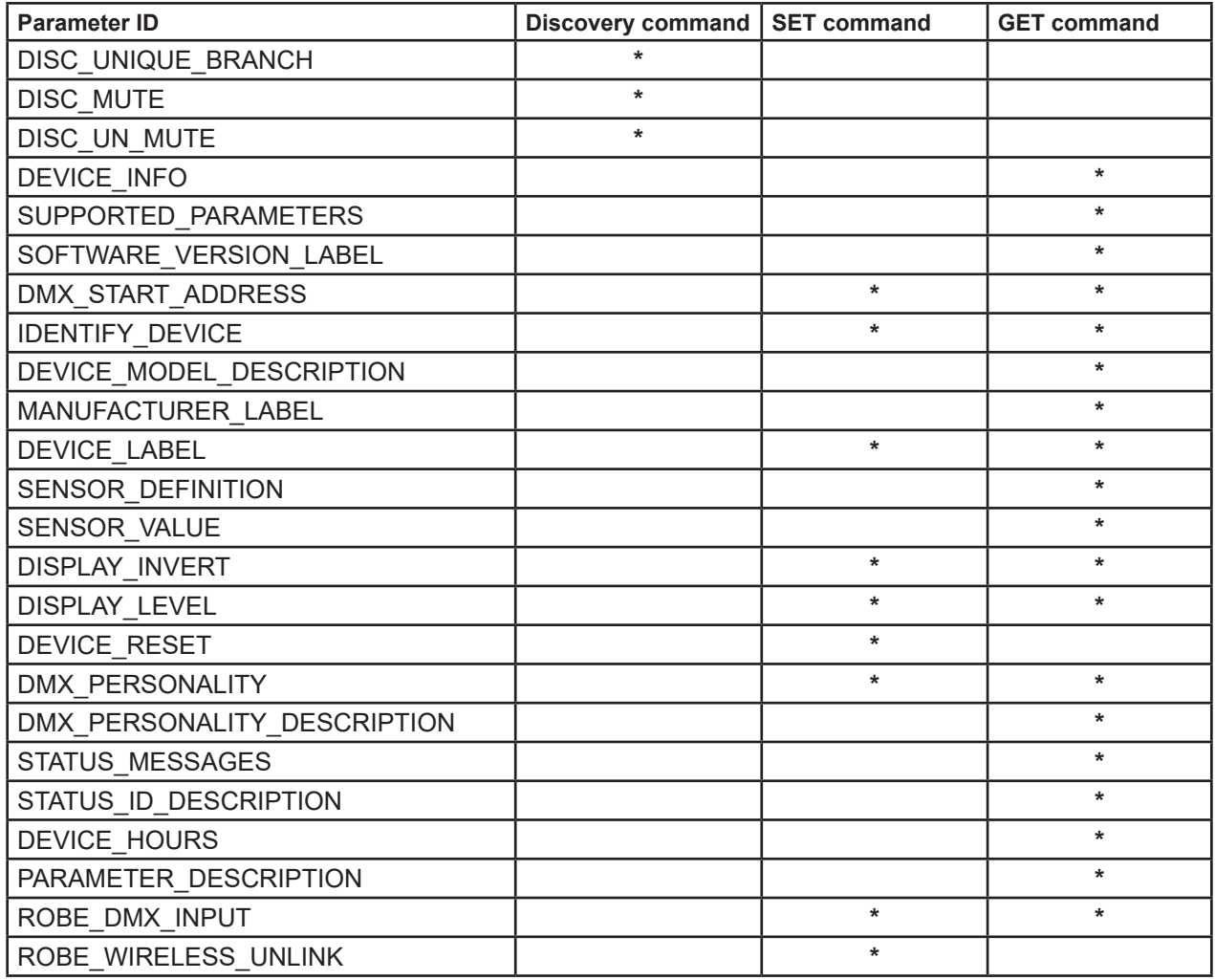

RDM model ID for the iParfect 150 FW is 0x00f5.

### **7. Error and information messages**

#### *Short Err*

The message informs you that short circuit has occured on the LED PCB.

### **8. Technical Specifications**

#### **Electrical**

Power supply: electronic auto-ranging Input voltage range: 100-240V, 50-60Hz Fuse:T 3.15A Max. power consumption: 200W (power factor=0.96) Fuse:T 3.15A Mains input: CE - max. 16A ETL - max. 10A Mains output: CE - max. 15A ETL - max. 9A

#### **Optic**

Light source: 7 x high power RGBW multichip LEDs Min LED life expectancy: 20.000 hours RGBW/CMY colour mixing Variable CTO 2700-8000K CRI: 77 (white 8000K), 72 (white 5600K), 65 (white 4200K), 44 (white 3200K), 33 (white 2700K)

#### **Virtual colour wheel**

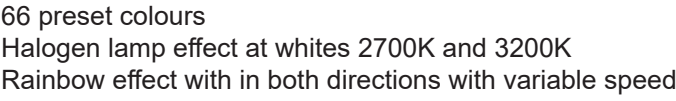

#### **Zoom range**

3.8°-60°

#### **Strobe**

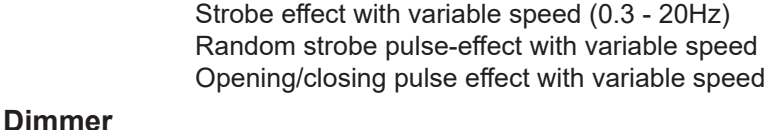

Smooth dimmer from 0 - 100 %

#### **Control**

2-row LCD display & 4 buttons Readout fixture usage, receiving DMX values, temperatures, etc Built-in analyzer for easy fault finding, error messages Built-in demo sequences Stand-alone operation 3 user editable programs, each up to 40 steps Supported protocols: USITT DMX 512, RDM, Support of RDM (Remote Device Management) 2 DMX modes (17, 11 control channels) 2 control modes (Standard and Easy)

#### **Wireless DMX/RDM module (optional)**

Compliance with USITT DMX-512 (1986 & 1990) and 512-A Full DMX fidelity and frame integrity Auto sensing of DMX frame rate and frame size <5ms DMX latency Operational frequency range of 2402-2480 MHz Producer: LumenRadio

#### **Connection**

DMX data in/out: 5-pin XLR connectors, Neutrik NC5MX-HD (male), Neutrik NC5FX-HD (female) Power IN/OUT : Neutrik powerCON TRUE1 NAC 3PX

### **Rigging**

Via mounting bracket (220° tilt range)

#### **Temperatures**

Maximum ambient temperature : 40° C Maximum surface temperature : 80° C

#### **Distances**

Min. distance from flammable surfaces: 0.4 m Min. distance of illuminated objects: 0.8 m

#### **Total heat dissipation**

680 BTU/h (calculated)

#### **Protection factor**

CE: IP 65 US: Suitable for wet locations

#### **Weight**

7.3 kg (without Barndoors and Gel Frame)

#### **Dimensions (mm)**

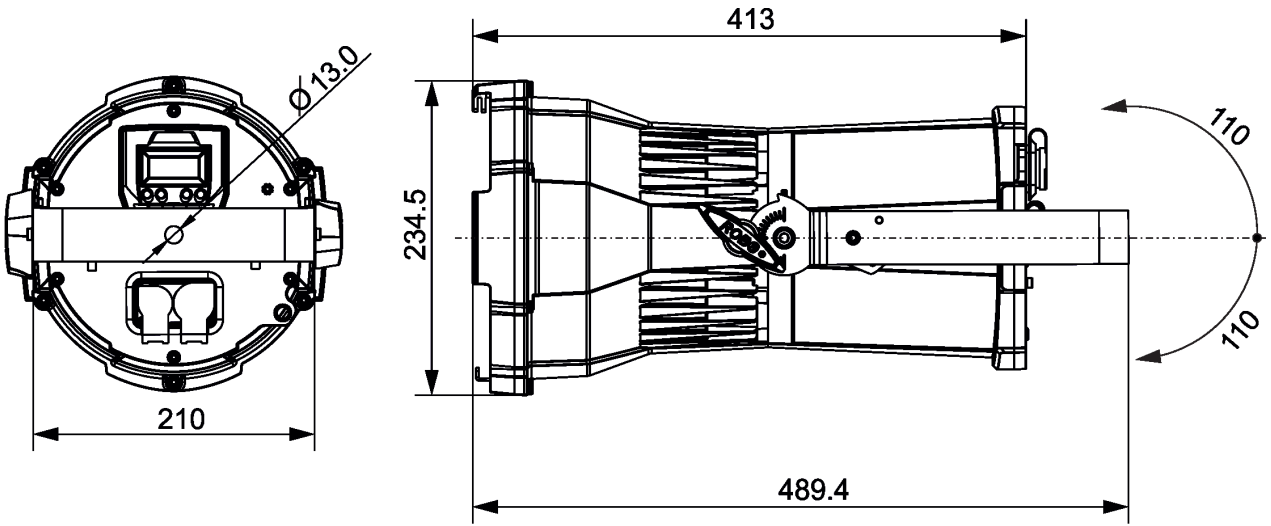

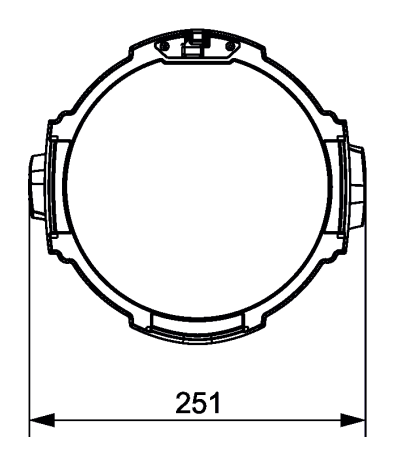

#### **Included items**

1 x ROBIN iParfect 150 FW

1 x User manual

#### **Optional accessories**

(P/N 10980349) Barndoor for Robin ParFect 150 black (P/N 10980372) Gel Frame for Parfect 150 (P/N 13052276) Mains Cable powerCON TRUE1 In/open ended, EU 2m, Outdoor (P/N 13052277) Mains Cable powerCON TRUE1 In/open ended, US 2m, Outdoor (P/N 13052278)Daisy Chain powerCON TRUE1 In/Out, EU, 0,75m, Outdoor (P/N 13052279) Daisy Chain powerCON TRUE1 In/Out, US, 0,75m, Outdoor (P/N 13052280) Daisy Chain powerCON TRUE1 In/Out, EU, 2m, Outdoor (P/N 13052281)Daisy Chain powerCON TRUE1 In/Out, US, 2m, Outdoor (P/N 17030386) Doughty Trigger Clamp (P/N 99011963) Safety wire 35 kg

# **9. Maintenance and cleaning**

### *Disconnect from the mains before starting any cleaning or service work.*

It is absolutely essential that the fixture front transparent glass is kept clean and dust, dirt and smoke-fluid residues must not build up on the glass. Otherwise, the fixture's light-output will be significantly reduced. Regular cleaning will ensure the maximum light otput.

A soft lint-free cloth moistened with any good glass cleaning fluid is recommended, under no circumstances should solvents be used!

More complicated maintenance and service operations are only to be carried out by authorized distributors.

# **9.1 Replacing the fuse**

Replace the fuse by a fuse of the same type and rating only.

### **Before replacing the fuse, unplug mains lead!**

- 1. Disconnect the fixture from mains
- 2. Remove the rear panel (1) fro housing by unscrewing the six screws (2).
- 3. Unscrew the screw (3) which secures the power supply (4) to the chassis.
- 4. Pull the power supply (4) out a bit to get access to the fuse holder (5).
- 5. Remove the fuse from the fuse holder.
- 6. Install a new fuse into the fuse holder (only the same type and rating).
- 7. Slide the power supply (4) to the chassis and secure it by means of the screw (3).
- 8. Screw the rear panel (1) back to the housing by means of the six screws (2). Use a tightening torque of 3 Nm. Check that all screws are firmly screwed.

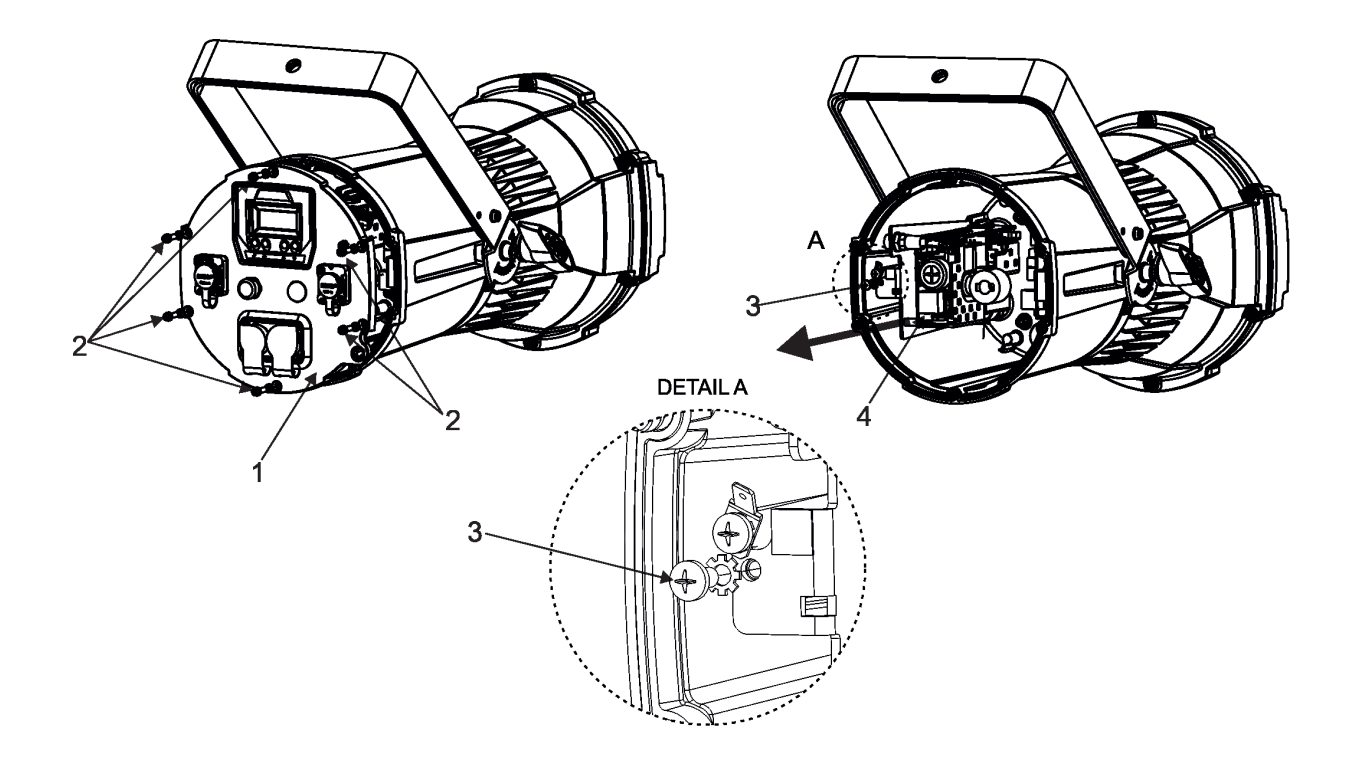

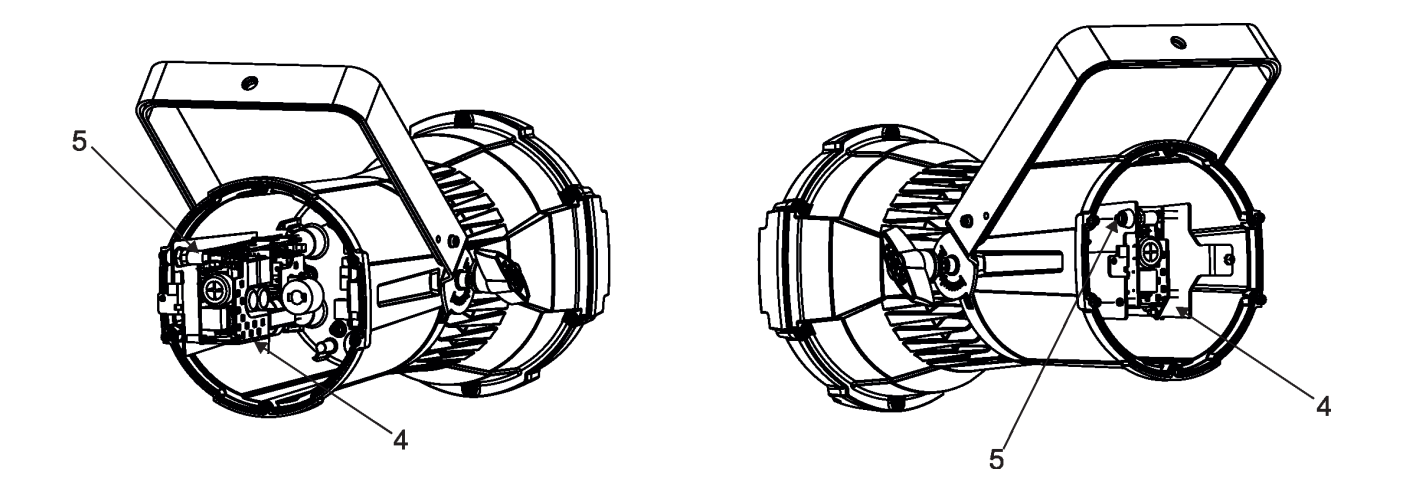

# **9.2 Disposing of the product**

To preserve the environment please dispose or recycle this product at the end of its life according to the local regulations and codes.

# **10. Photometric diagrams**

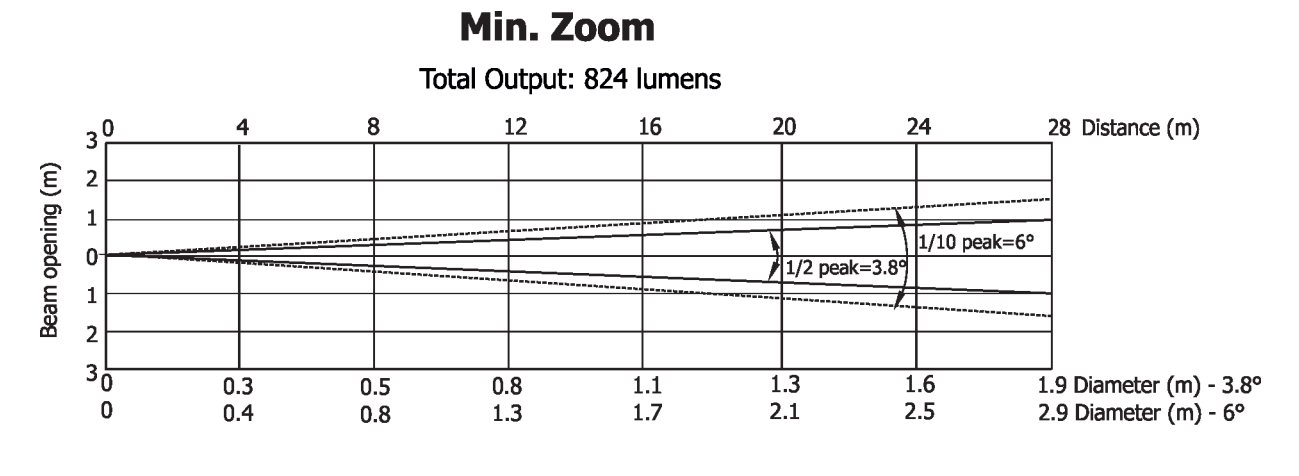

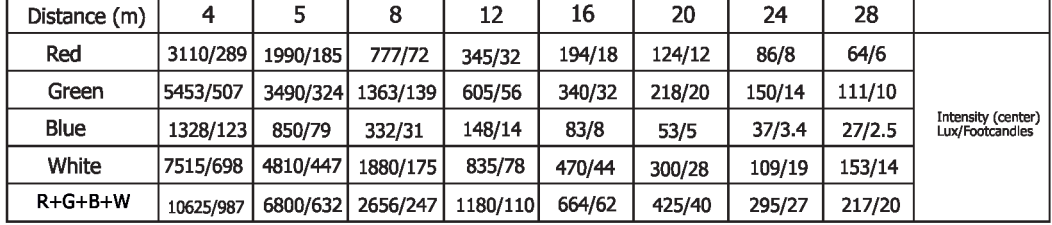

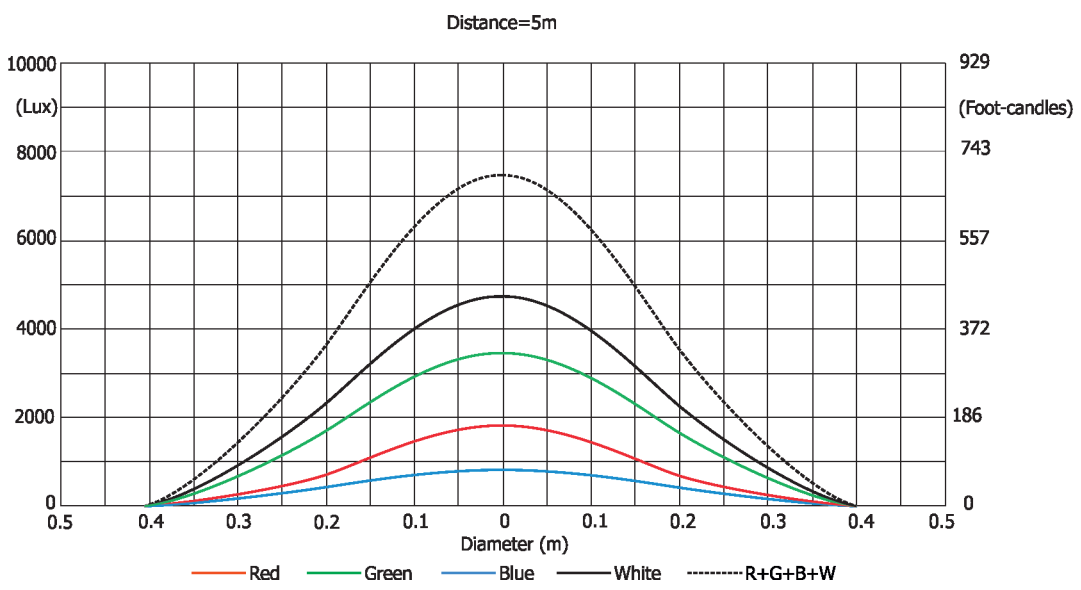

### **Illuminance distribution**

### **Max. Zoom**

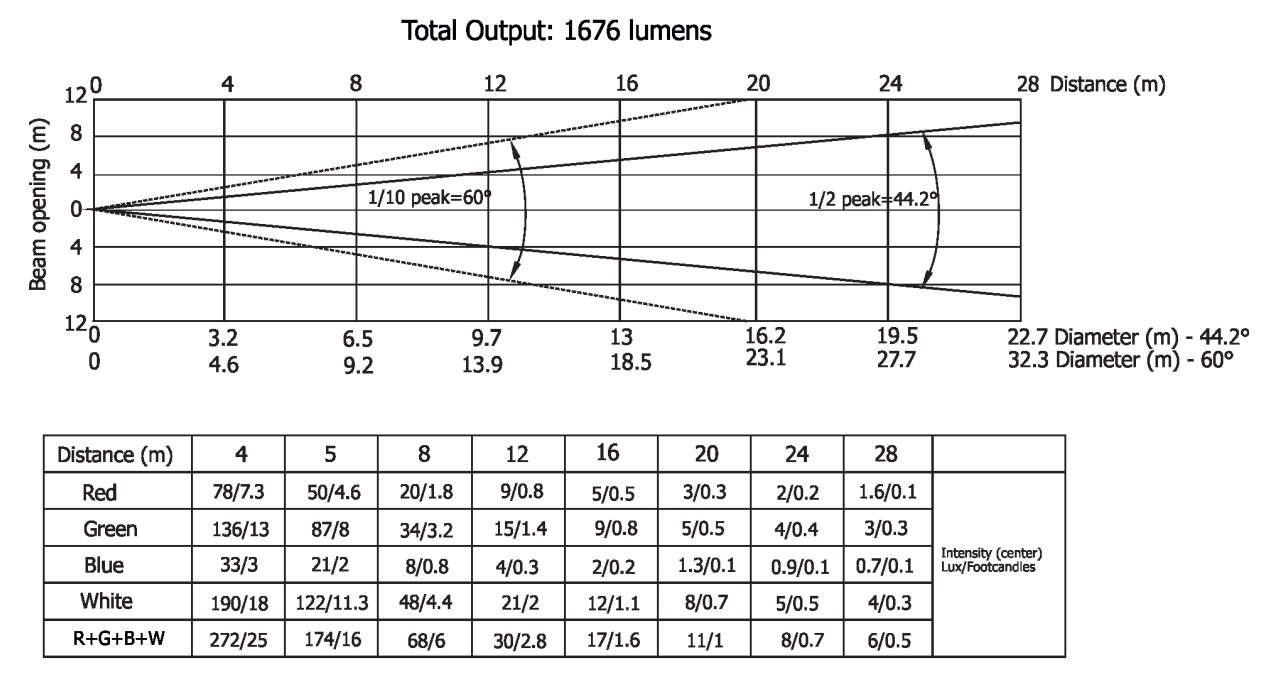

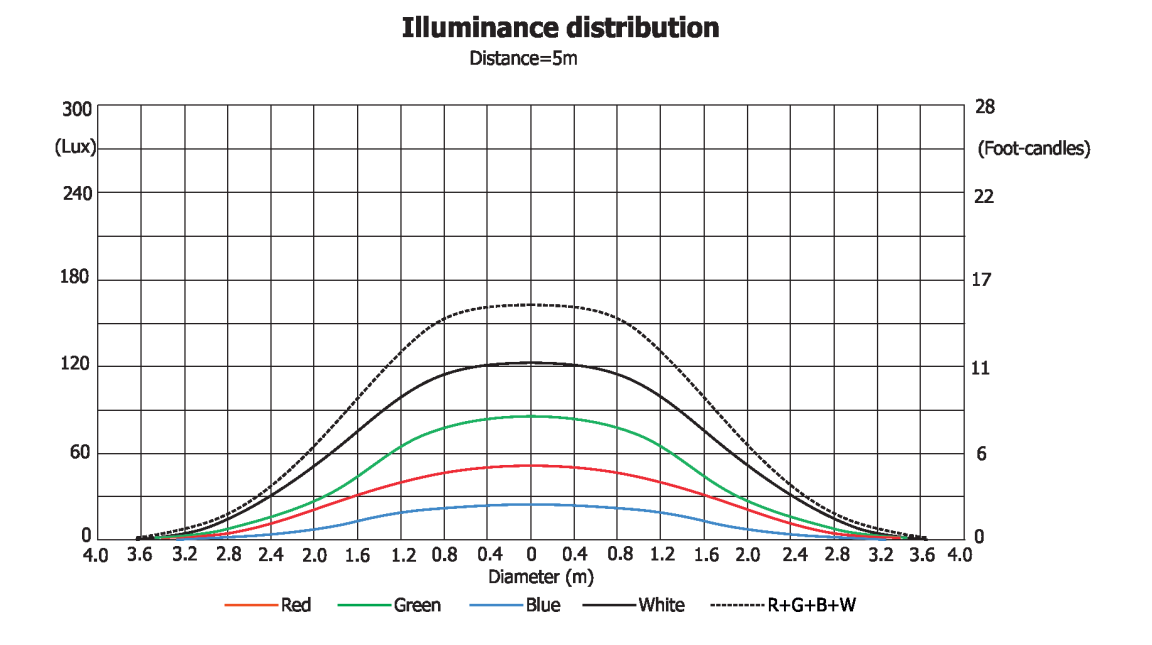

*Copyright © 2018 Robe Lighting - All rights reserved Specifications are subject to change without notice. May 31, 2018 Made in ROBE Lighting s.r.o., Palackého 416, 757 01 Valašské Meziříčí, Czech Republic*

### DMX protocol

٦

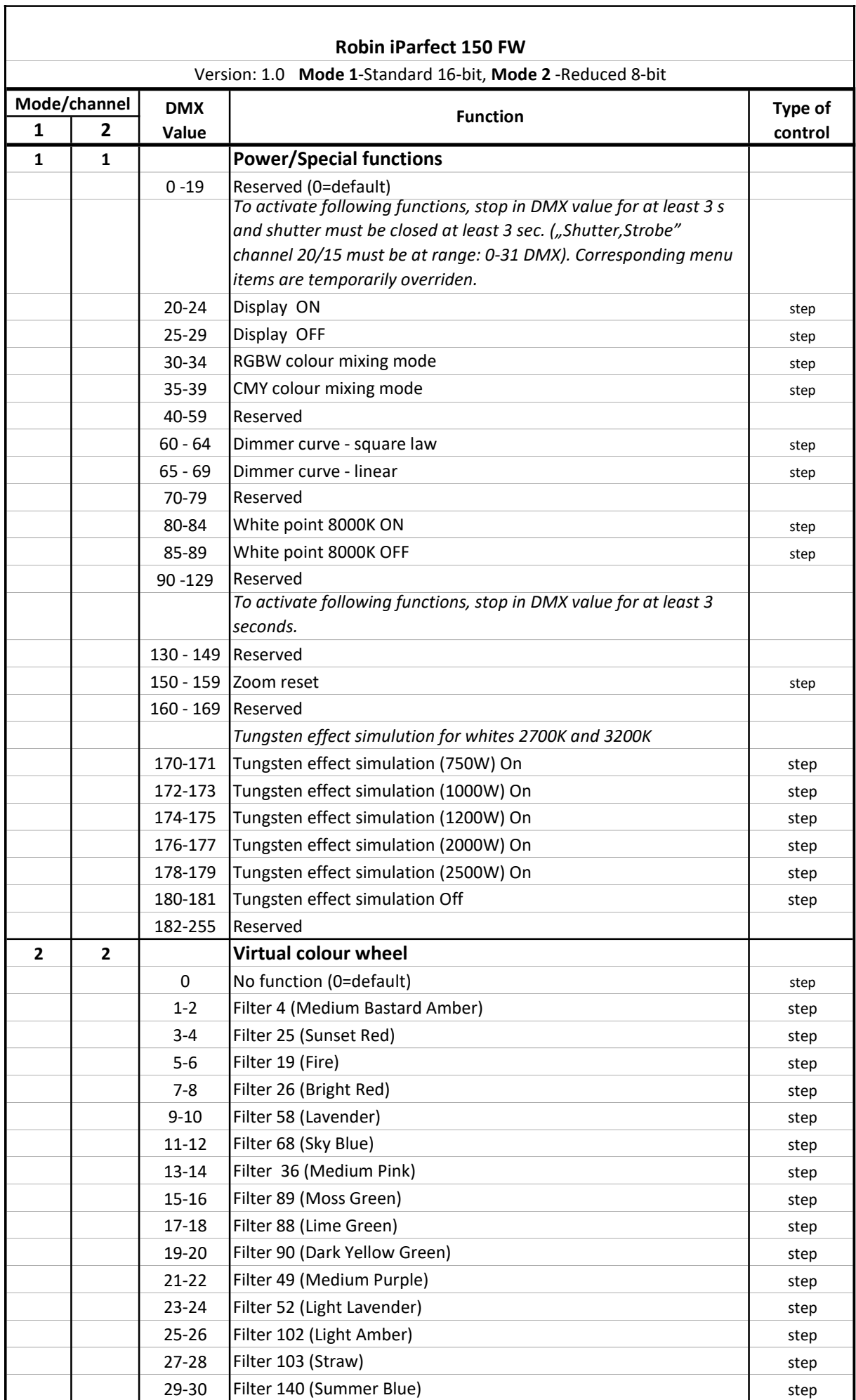

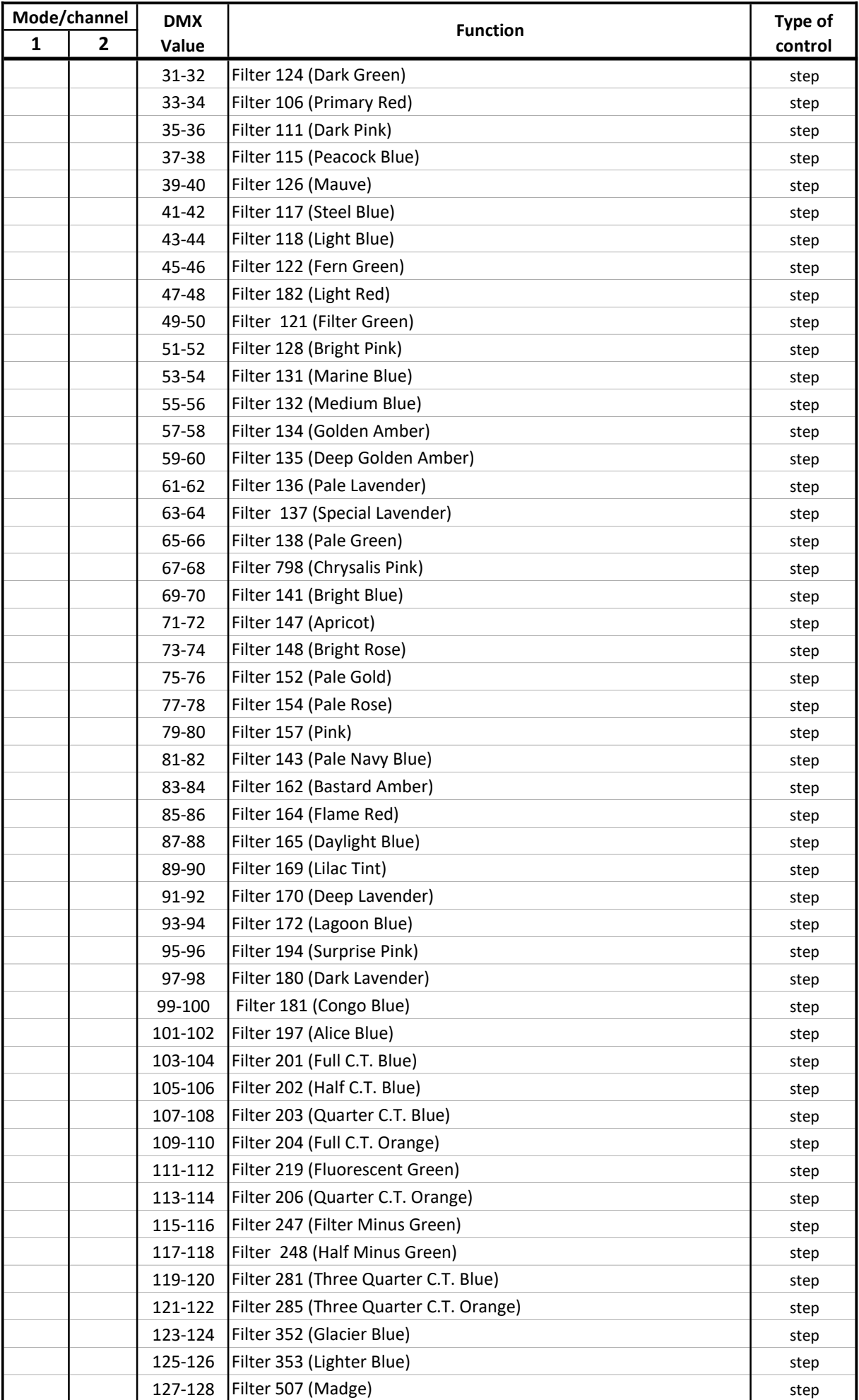

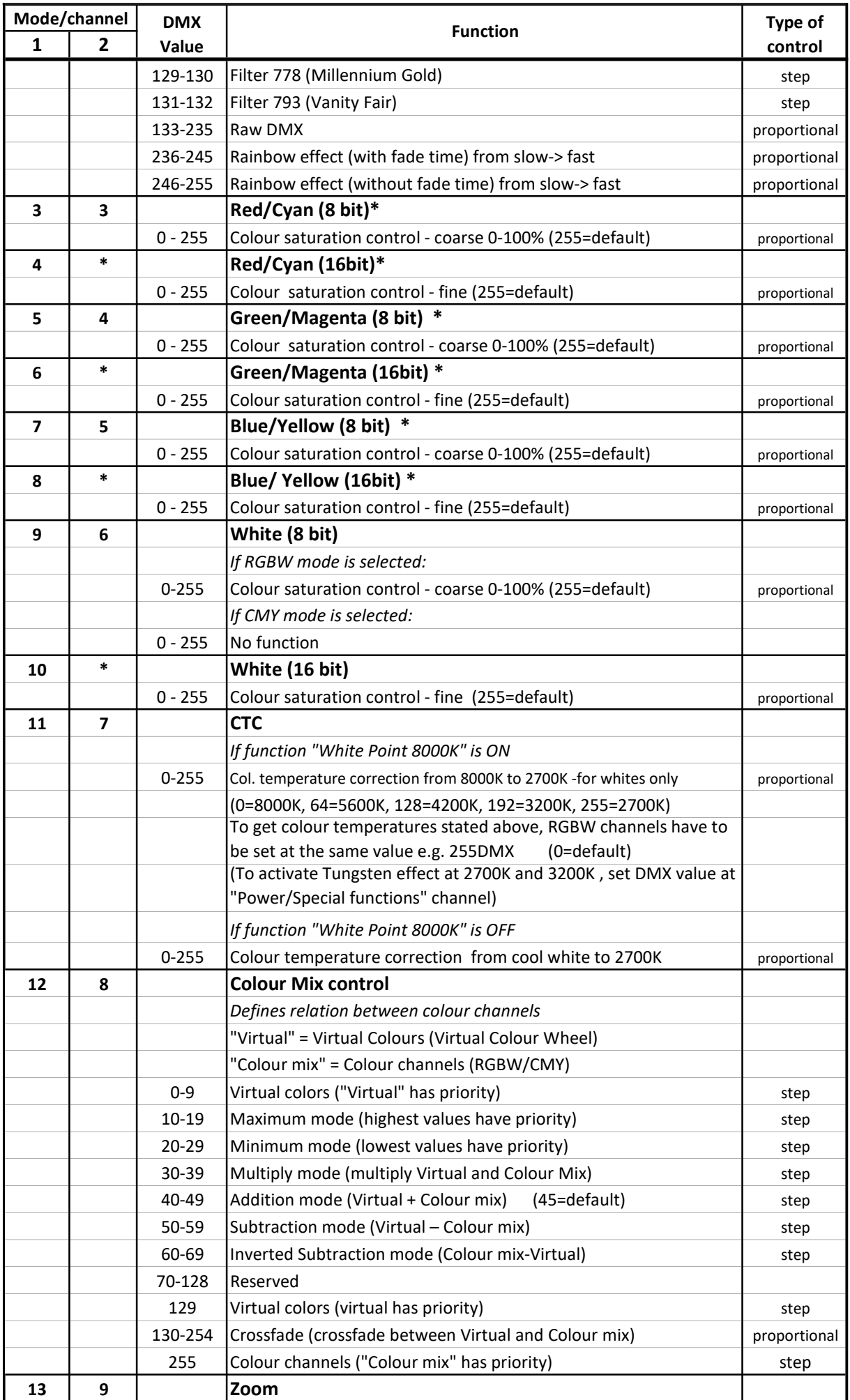

### DMX protocol

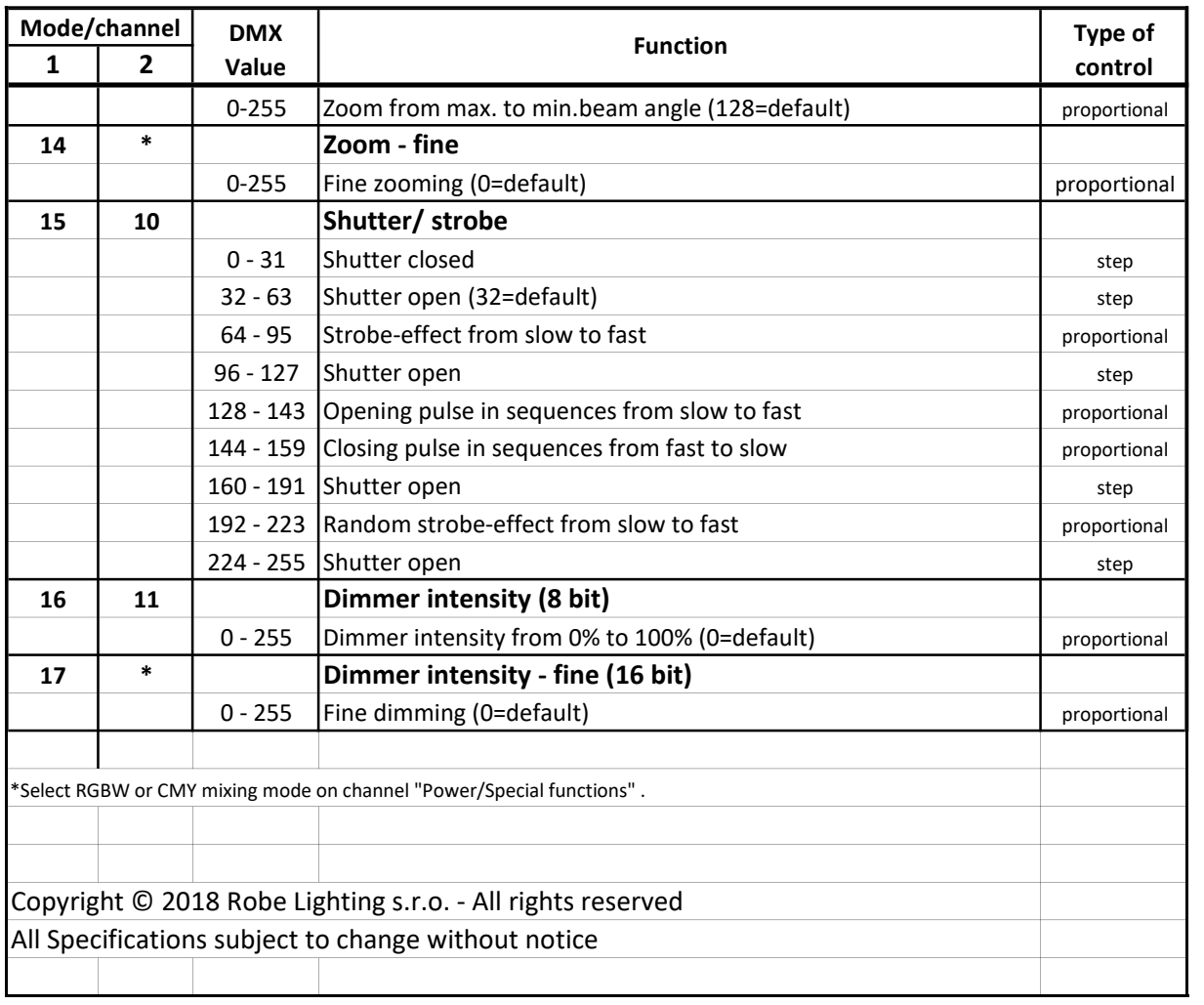

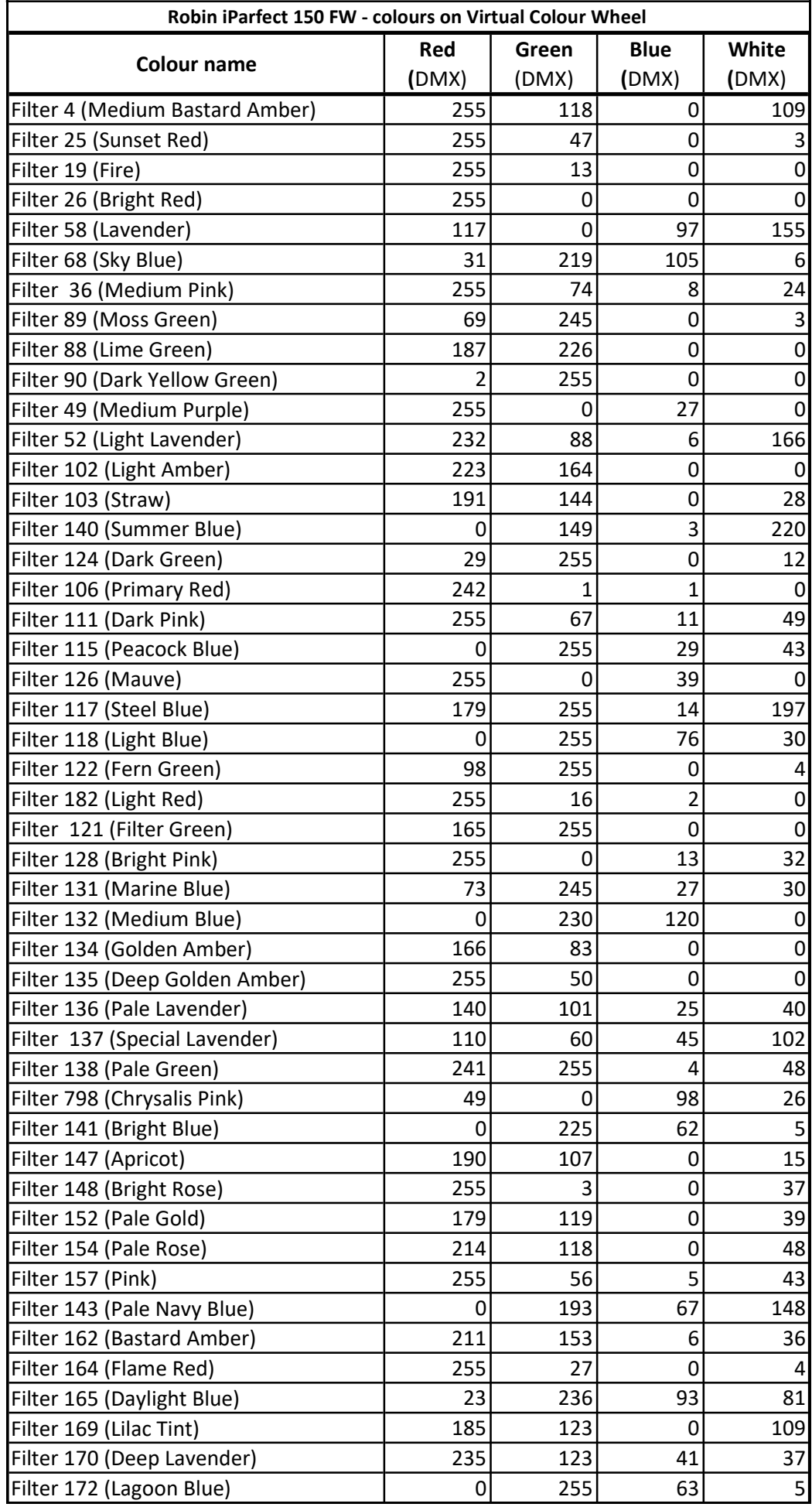

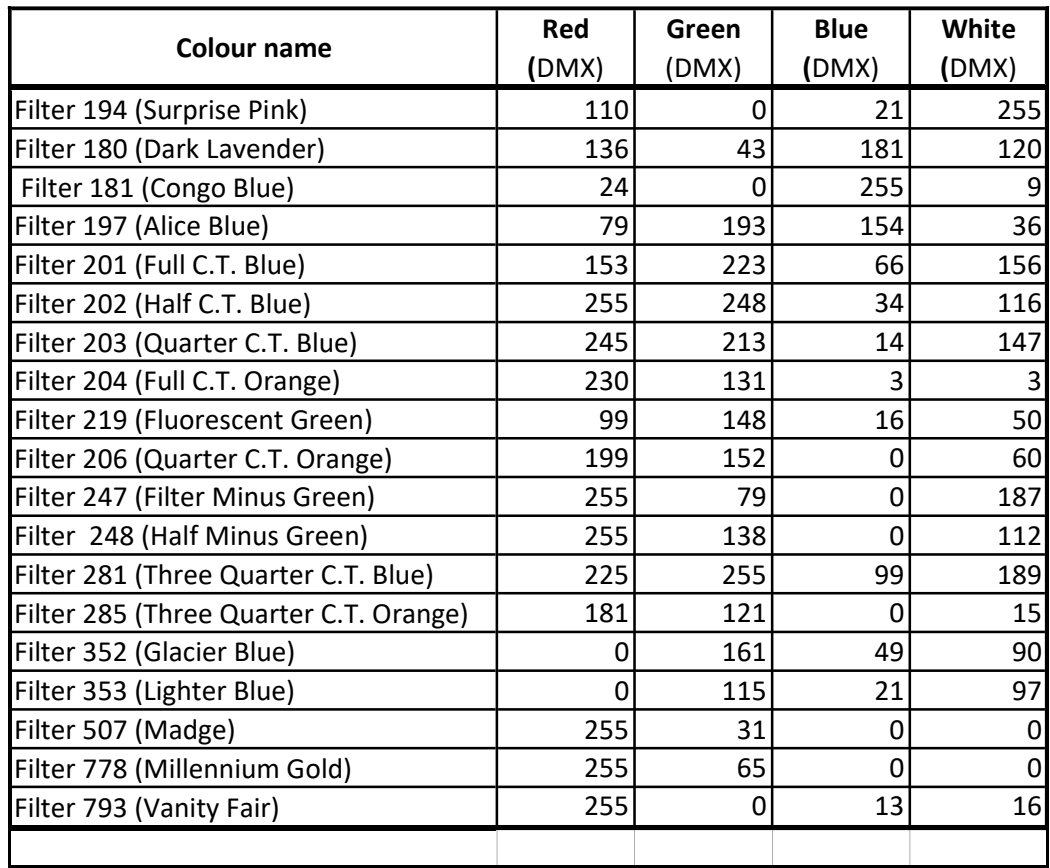